# Cheatography

## Nginx basics Cheat Sheet by [dm0610](http://www.cheatography.com/dm0610/) via [cheatography.com/77761/cs/19035/](http://www.cheatography.com/dm0610/cheat-sheets/nginx-basics)

#### **Install with apt, yum**

#for ubuntu

sudo apt-get update -y & sudo aptget install -y nginx & sudo systemctl enable nginx & sudo systemctl start nginx #for Centos sudo yum update -y & sudo yum install -y epel-release & sudo yum install -y nginx & sudo systemctl enable nginx & sudo systemctl start nginx

#### **Creating a Virtual Hosts**

# make copy of /etc/nginx/nginx.conf and begin edit current conf file server{ listen 80; server\_name 192.168.1.1 root /sites/demo }

#### **file types/ mime.types**

#in http section include mime.types; types{ text/css css; text/http http; }

#### **Locations**

#Preferential prefix match location ^~ /hello { return 200 'Hello'; } #exact match location = /hello {

#### **Locations (cont)**

```
return 200 'Hello';
}
#regex match - case sensitive
location ~ /hello[1-9] {
return 200 'Hello';
}
#regex match - case insensitive
location ~* /hello[1-9] {
return 200 'Hello';
}
```
#### **buffers and Timeouts**

#Buffer size for POST submissions client\_body\_buffer\_size 10K; client\_max\_body\_size 8m; #Buffer size for HEADERS client header buffer size 1K; #MAX time to receive client headers/body client\_body\_timeout 12; client\_header\_timeout 12; #MAX time to keep a connection open for keepalive\_timeout 15; #MAX time for client accept/receive a response send timeout 10; #skip buffering for static files sendfile 10; #optimize sendfile packets tcp\_nopush 10;

#### **Source code build**

sudo apt-get update -y wget [http://nginx.org/download/nginx\\_cur](http://nginx.org/download/nginx_cur_ver.tar.gz) \_ver.tar.gz tar -zxvf nginx\_cur\_ver.tar.gz #for ubuntu# sudo apt-get install -y build-essential #install builder sudo apt-get install -y libpcre3 libpcre3-dev zlib1g zlib1g-dev libssl-dev #for centos# sudo yum install -y groupinstall "Development Tools" sudo yum install -y pcre pcre-devel zlib zlib-devel openssl openssldevel # in unpacked location ./configure --help sudo ./configure --sbinpath=/usr/bin/nginx --confpath=/etc/nginx/nginx.conf - errorlog-path=/var/log/nginx/error.log - -http-logpath=/var/log/nginx/access.log - with-pcre - pid-path=/var/run/nginx.pid - with-http\_ssl\_module sudo make & sudo make install & nginx -V

#### **Variables**

**set** \$weekend 'No'; if (\$date\_local ~ 'Saturday|Sunday'){ **set** \$weekend 'Yes';} \$host, \$http\_host, \$https, \$request\_method, \$request\_uri, \$scheme, \$server\_name, \$server\_port, \$args, \$arg\_name, \$uri

Sponsored by **Readability-Score.com** Measure your website readability! <https://readability-score.com>

By **dm0610** [cheatography.com/dm0610/](http://www.cheatography.com/dm0610/)

Published 13th March, 2019. Last updated 13th March, 2019. Page 1 of 3.

# Cheatography

## Nginx basics Cheat Sheet by [dm0610](http://www.cheatography.com/dm0610/) via [cheatography.com/77761/cs/19035/](http://www.cheatography.com/dm0610/cheat-sheets/nginx-basics)

#### **Rewrites & Redirects**

# Simple redirect location /logo{ return 307 /logo.png; } #simple rewrite rewrite ^/user/(\w+)/(something) /greet/\$1 \$2; rewrite ^/rewriteme/(.\*)\$ /\$1 last;

### **try\_files**

root /var/www/main; try\_files \$uri \$uri.html \$uri/ /fallback/index.html;

#### **dynamic modules**

load\_module modules/nginx\_http\_image\_filter\_module.so; http{server{location=logo.png{image\_filter rotate 180;}}}

#### **headers&expires**

location  $~\sim~$  \.(jpg|png|js) { access\_log off; add\_header Cache-Control public; add\_header Pragma public; add\_header Vary Accept-Encoding; expires 1M;}

#### **Adding nginx service if source-code**

Create file /lib/systemd/system/nginx.service add and edit for current passes:  $[Uni+1]$ Description=The NGINX HTTP and reverse proxy server

#### **Adding nginx service if source-code (cont)**

After=syslog.target network.target remote-fs.target nss-lookup.target [Service] Type=forking PIDFile=/run/nginx.pid ExecStartPre=/usr/sbin/nginx -t ExecStart=/usr/sbin/nginx ExecReload=/usr/sbin/nginx -s reload ExecStop=/bin/kill -s QUIT \$MAINPID PrivateTmp=true [Install] WantedBy=multi-user.target

[https://www.nginx.com/resources/wiki/start/t](https://www.nginx.com/resources/wiki/start/topics/examples/systemd/) opics/examples/systemd/

#### **PHP Processing**

```
sudo apt-get update -y & sudo
apt-get -y install php-fpm &
sudo enable php7.2-fpm
user www-data
server{
index index.php index.html;
location / {
   try_files $uri $uri/ =404;
 }
 location ~\.php${
   #pass php request to the
php-fpm service(fastcgi)
   include fastcgi.conf
   fastcgi_pass
unix:/run/php/php7.2-fpm.sock
 }
}
```
#### **worker\_processes**

worker processes auto;  $\arctan t$   $\epsilon$   $\epsilon$ worker\_connections 1024;} # yuo can test connection\_per\_core limit by 'ulimit -n' command pid /var/run/new\_nginx.pid;

#### **Compressed Responses with gzip**

http{ gzip on; gzip\_comp\_level 4; gzip\_types /text/css /text/javascript;}

#### **FASTCGI Cache**

#configure microcache (fastcgi) fastcgi\_cache\_path /tmp/nginx/cache levels=1:2 keys\_zone=ZONE\_1:100m inactive=60m; fastcgi\_cache\_key "\$scheme\$request\_method\$host\$req uest\_uri"; add\_header X-Cache \$upstream\_cache\_status; location ~\.php\$ { include fastcgi.conf; fastcgi\_pass unix:/run/php/php7.2-fpm.sock; #enabling cahe fastcgi\_cahe ZONE\_1; fastcgi\_cahe\_valid 200 60m; fastcgi\_cahe\_valid 404 10m; }

By **dm0610** [cheatography.com/dm0610/](http://www.cheatography.com/dm0610/)

Published 13th March, 2019. Last updated 13th March, 2019. Page 2 of 3.

Sponsored by **Readability-Score.com** Measure your website readability! <https://readability-score.com>

# Cheatography

# Nginx basics Cheat Sheet by [dm0610](http://www.cheatography.com/dm0610/) via [cheatography.com/77761/cs/19035/](http://www.cheatography.com/dm0610/cheat-sheets/nginx-basics)

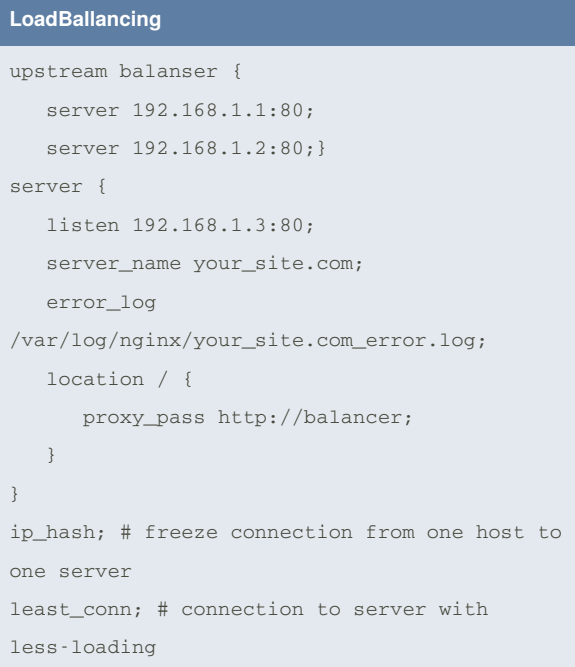

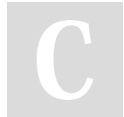

### By **dm0610**

[cheatography.com/dm0610/](http://www.cheatography.com/dm0610/)

Published 13th March, 2019. Last updated 13th March, 2019. Page 3 of 3.

Sponsored by **Readability-Score.com** Measure your website readability! <https://readability-score.com>